Bitget是一家数字货币衍生品交易平台,用户可以在该平台上进行数字货币合约交 易、永续合约交易、OTC交易等操作。在进行任何交易前,首先需要登录Bitget账 户。

一、打开Bitget平台

首先,在浏览器中输入网址访问Bitget官网。在页面右上角,可以看到"登录"按 钮。点击进入登录页面。

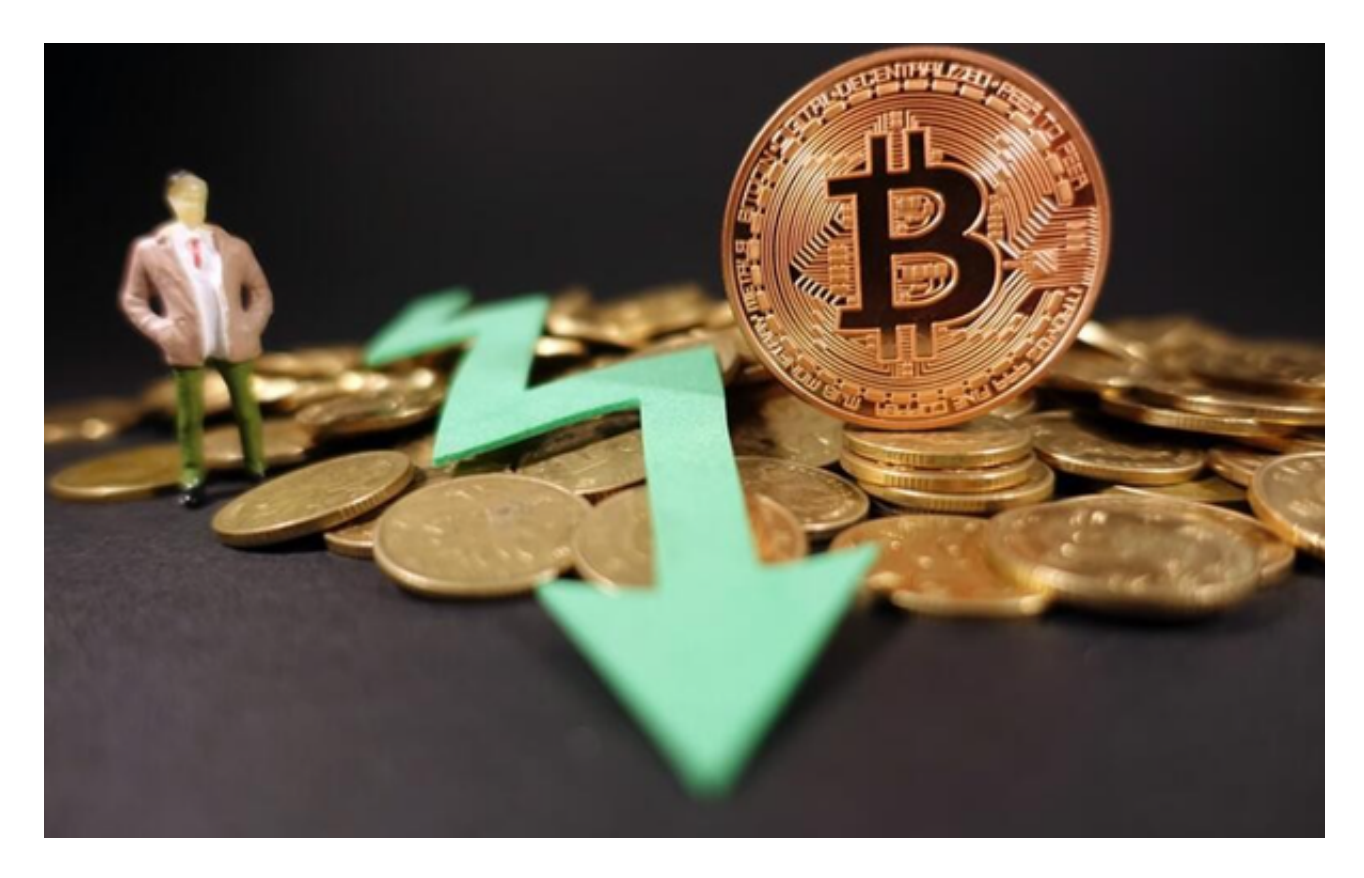

二、输入账号密码

 在登录页面中,输入已经注册的手机号或邮箱、密码和验证码。若忘记账号或密 码,可以点击"找回密码"或"找回账号"链接找回相应的信息。

三、安全验证

 在输入账号密码后,会弹出安全验证窗口。用户需要按照要求进行安全验证,具 体方式包括滑块验证、人机验证等等。验证完成后,点击"登录"按钮即可进入Bit get账户。

四、查看个人信息

登录后,用户可以查看自己的个人信息。在页面顶部,有个人头像和账户信息, 包括账户余额、已持仓/已开仓金额等等。用户可以根据自己的需要,进行个人信息 的查看和管理。

 登录是使用Bitget平台的基本操作,以上是整个登录过程的详细操作流程。用户在 登录过程中,需要注意保护个人信息的安全,避免被他人盗用账号等情况的发生。 在使用Bitget平台进行交易时,用户也需要注意风险把控,避免出现不必要的财务 损失。

 用户想要下载软件的话,如果你是使用苹果手机,可以在App Store上直接搜索bi tget,然后下载安装即可。如果是使用安卓手机,则需要前往bitget官网,进行安 装包的下载。如果你是PC用户,需要下载并安装Windows或Mac的客户端程序, 并根据指引进行安装和注册即可。同时,bitget也提供了Web版交易,可以在PC端 直接通过浏览器访问bitget官网进行交易。

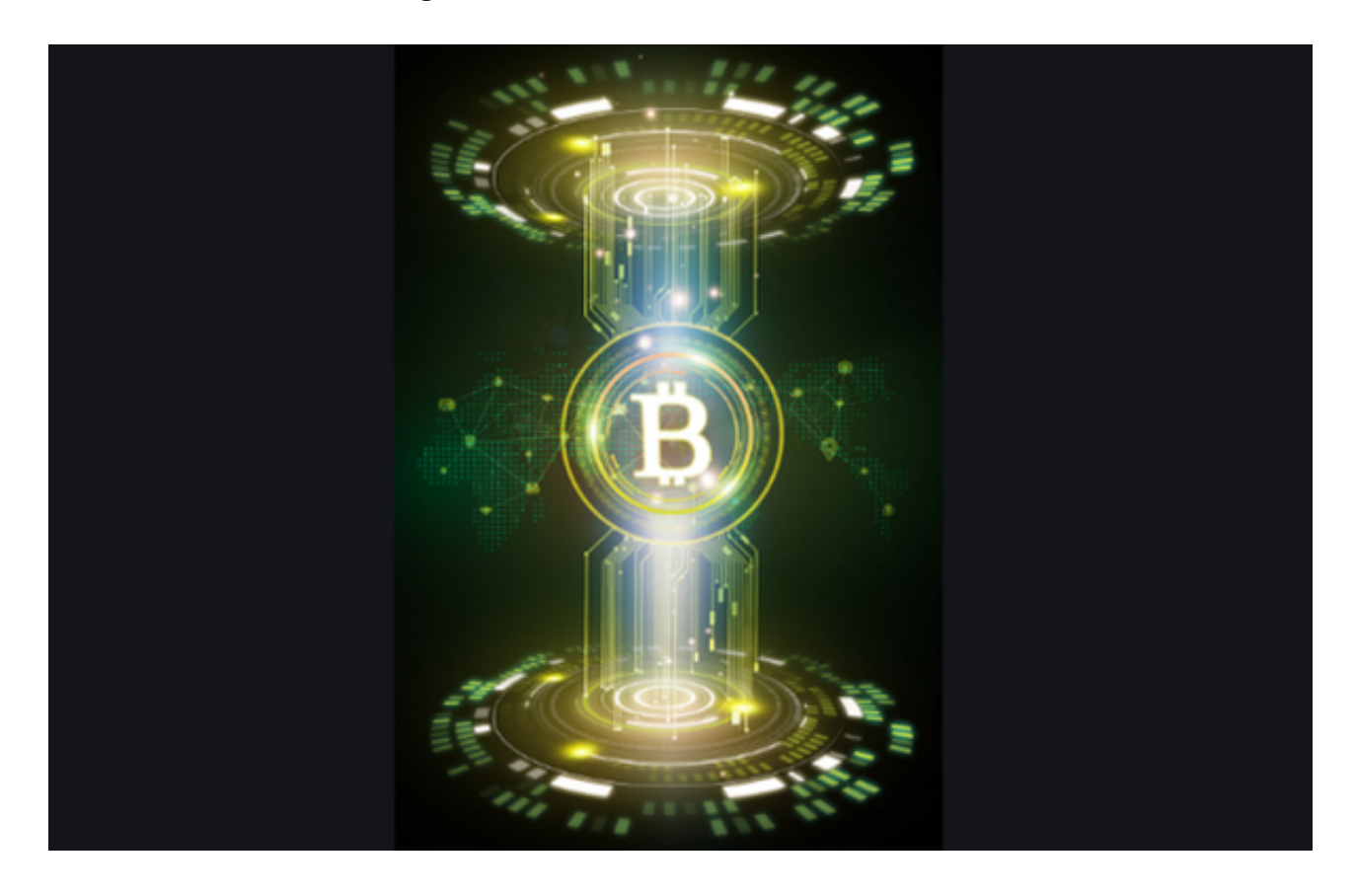

 随着数字货币市场的迅猛发展,BitGet竭尽全力为用户提供了高效、专业、可靠 的数字货币交易服务。作为一家全新的数字货币交易所,BitGet在技术、流程、业 务管理等方面都更具特色,具有广阔的发展前景。对于数字货币投资者而言,BitG et是进行数字货币交易的不二之选。